## Follow these easy steps for participation in the Social Media Campaign

- **Step 1:** Choose a place from Bucket-1/Phase-1 places **(except your Residence State/UT)** as mentioned under Detailed Guidelines. Visit <u>Ek Bharat Sanskriti Sangam Campaign Page</u> for Detailed Guidelines.
- Step 2: Choose a Category for your performance. Refer Detailed Guidelines to know about the Categories.
- **Step 3:** Your Performance/Art work should relate with the place you have selected. Record your performance and post it on any of your social media pages viz. **Instagram, Facebook, YouTube, and Twitter.**
- **Step 4:** Use Main Hashtags (#EkBharatShreshthaBharat and #EkBharatSanskritiSangam) and Category Specific Hashtags for your post. Refer Detailed Guidelines.
- **Step 5:** Register yourself on Ek Bharat Sanskriti Sangam Campaign Page (<u>Here</u>). On registration, User-ID and Password will be sent to your E-mail ID.

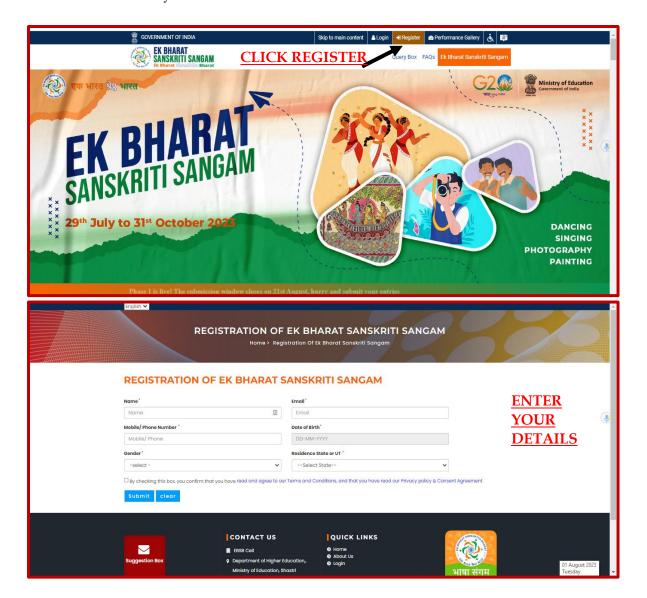

**Step 6:** Login to Ek Bharat Sanskriti Sangam Page (<u>Here</u>) and submit the link of your Instagram/Facebook/YouTube/Twitter **Post only.** 

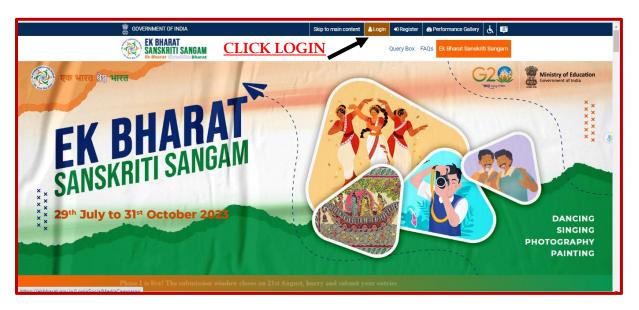

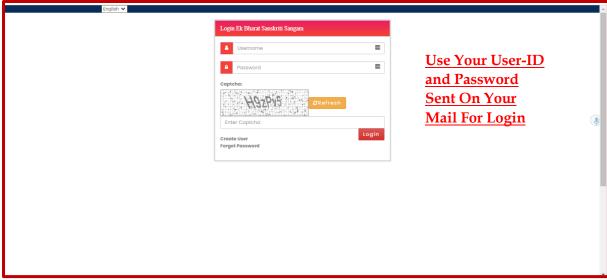

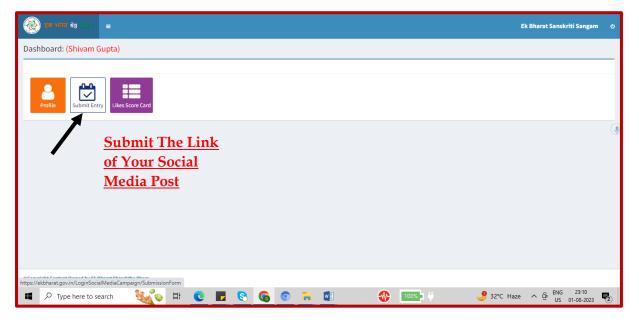

**Step 7:** Get as many likes on your social media post. Your post will also be displayed on "**Performance Gallery**" (<u>Here</u>). Get people to vote for you on Performance Gallery.

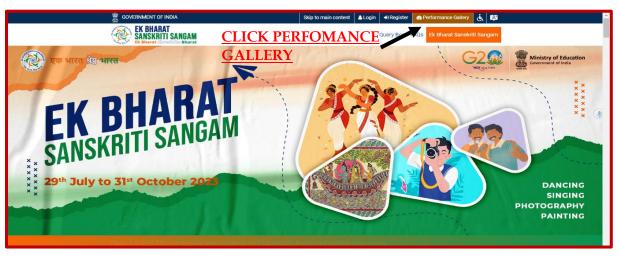

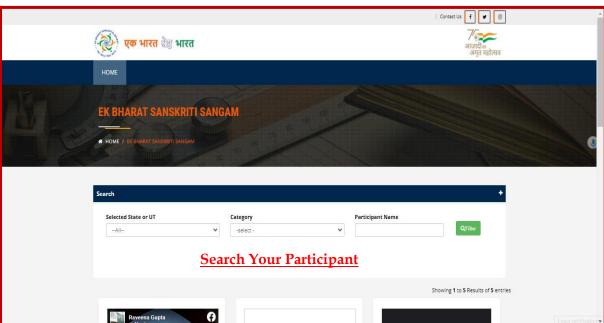

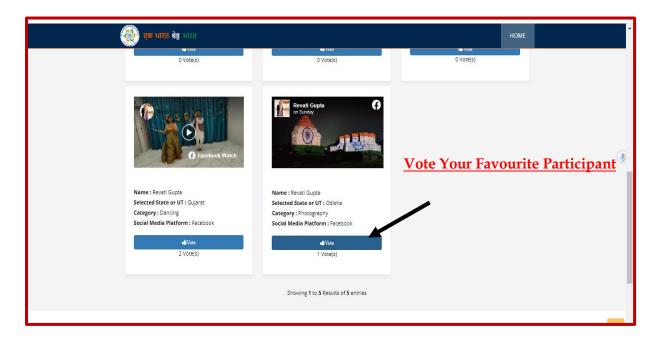

**Step 8: At the end of Phase,** upload a screenshot of your social media post (showing the number of likes received), in the "Likes Scorecard" tab of your login page. Please also mention the number of likes received. **Deadline** for uploading **Phase-1 Screenshot** is **15.00 hrs. (i.e., 3 PM), 21**st **August**.

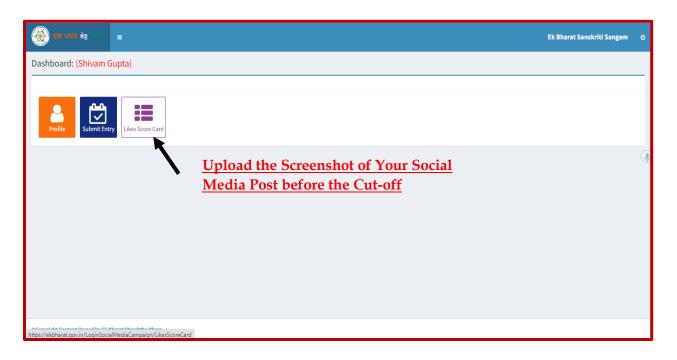

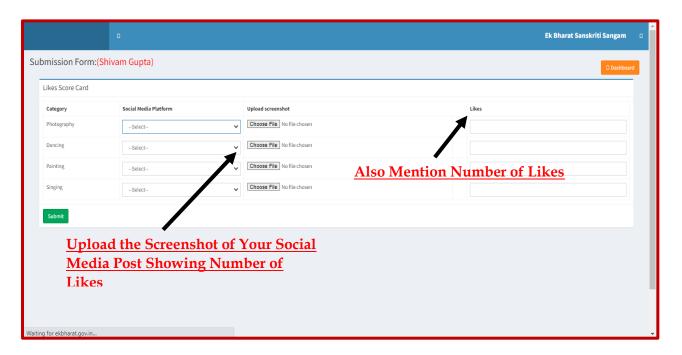